## **PD SOFTWARE**

# **Librerie per il Clipper**

*di Gabriele Romanzi (MC6907)*

*Spesso si* è *soliti giudicare la diffusione* e */'importanza di un linguaggio di programmazione dal supporto che per esso esiste. Questo supporto può essere sia a livello bibliografico che di librerie* e *quest'ultimo punto spesso assume un ruolo rilevante in quei linguaggi (come ad esempio il* C) *in cui determinate funzionalità non sono previste nel linguaggio originale*

Tabella I

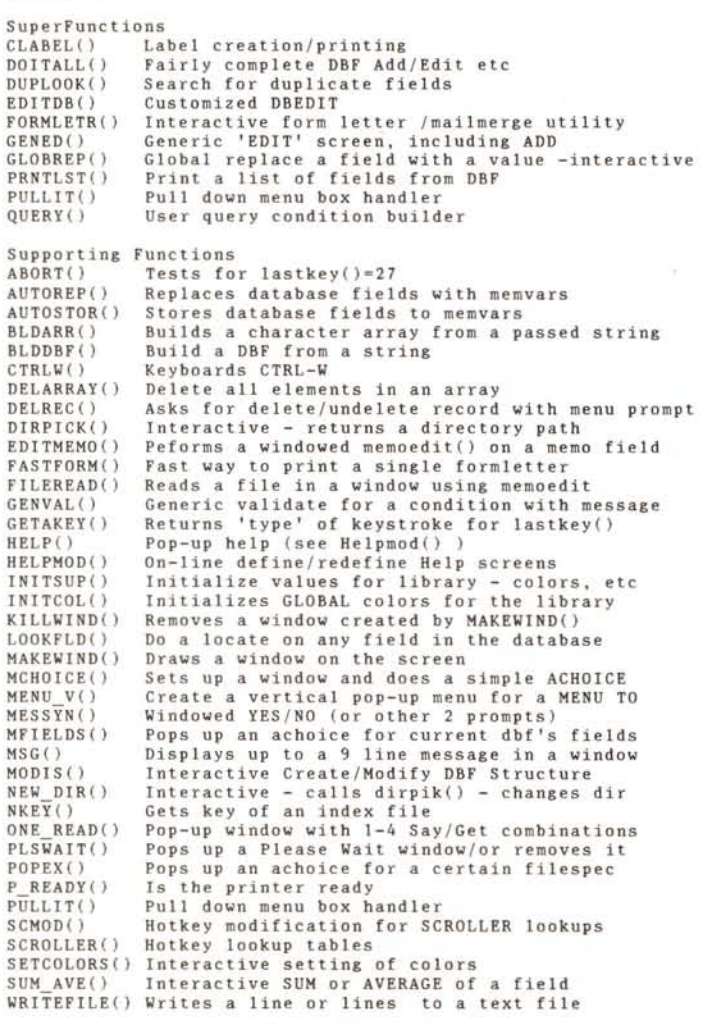

Il Clipper della Nantucket, nato come un clone del ben più noto dBase III della Ashton-Tate, assunse inizialmente il ruolo (peraltro limitativo) di compilatore di programmi dBase, aggiungendo a questo linguaggio alcune funzionalità proprie che il programmatore poteva sfruttare a scapito però della compatibilità in senso inverso.

Due fattori hanno contribuito principalmente all'affermarsi del Clipper: il grande successo riscosso dai Personal Computer in ambiente MsDos, che hanno messo a disposizione dell'utente capacità di calcolo più che sufficienti per la gestione di banche dati di medie e grandi dimensioni, ed il fatto che gli sviluppatori di software trovavano la politica «royalty-free» della Nantucket nettamente più conveniente di quella adottata dalla Ashton-Tate per la distribuzione commerciale di applicazioni sviluppate in proprio (specie se operanti su LAN).

Sono quindi sorte negli Stati Uniti delle banche dati specifiche per il Clipper (in genere associate ad un Clipper User Group) ed in genere ogni BBS «generai purpose» ha un'area dedicata ad esso, sia a livello messaggistico che di programmi.

Vedremo in questa puntata di PD Software alcune librerie che coprono i campi più diversi della programmazione in Clipper; si andrà dalla gestione dell'interfaccia utente (windowing, menu, mouse) alla grafica, dalla gestione dell'ambiente operativo alla realizzazione di help personalizzati.

Spero in questo modo di fornire indicazioni sui tool di sviluppo fondamentali per un programmatore Clipper, ripromettendomi di tornare nel seguito su argomenti più specifici.

#### *Super150*

Cominciamo da una delle più belle librerie che mi sia capitato di vedere negli ultimi tempi; la SuperFunction Library è una collezione di UDF (User Defined Functions), richiamabili dai propri programmi, che permettono di realizzare pacchetti dall'aspetto molto professionale in maniera veloce e senza doversi preoccupare dell'implementazione a basso livello delle singole operazioni.

Come consigliato dal manuale, il modo migliore per impratichirsi con le varie funzioni è di compilare il programma di esempio contenuto nel file ZIP e, man mano che le varie funzionalità compaiono sullo schermo, seguire il listato.

Si rimane veramente stupiti nel vedere come con una sola macro istruzione si possa creare un ambiente operativo completo per la gestione di un archivio, con menu pop-down, settaggio interattivo dei colori, funzioni di base per la visualizzazione e l'editing dei record incorporate e la possibilità di poter definire una seconda serie di menu a proprio piacimento.

Le funzioni a disposizione sono più di 50 e coprono un ampio ventaglio di argomenti (tabella 1); le più interessanti sono senza dubbio quelle che permettono di creare degli ambienti interattivi per l'editing ed il browse (singolo o multiplo) dei file, la stampa di report ed etichette, la costruzione tramite «picklist» di query per la ricerca dei dati, la visualizzazione «full-screen» di file di testo, la scelta della directory di lavoro.

Le varie operazioni vengono automaticamente implementate con window ombreggiate e «hot-key» associate a tasti funzione; è disponibile inoltre una funzione che presenta un completo sistema per la scelta dei colori, dei tipi di ombreggiatura e dei bordi dei menu e delle window.

La documentazione è completa e di facile consultazione e nell'ultima versione è stata inserita in un programma di hypertext, con possibilità di stampe parziali delle singole parti.

La libreria è pienamente utilizzabile nella sua versione shareware; è comunque molto conveniente registrarsi presso l'autore sia per il basso prezzo (circa 50 \$) sia perché si possono ottenere i sorgenti, il file dati per le Norton Guides e l'accesso al BBS di supporto.

Nella documentazione l'autore afferma che non ha mai provato la libreria in programmi funzionanti in rete, ma che non dovrebbero esserci controindicazioni particolari; lo stesso dicasi per la possibilità di utilizzarla con la nuova release 5.0 del Clipper già annunciata e di prossima immissione sul mercato.

È in definitiva una libreria molto bella che permette di realizzare con poche istruzioni programmi completi e dall'a-

```
Tabella 2
Functions in AECLIPI,LIB:
               Determines 40/80 column, Mono or Color
               Soft Boot your Machine
               Number of Floppy Drives on you Machine
               Ascii Value of Current Drive
               Changes Drive - Pass # of Drive you want, A=l,
            B=2, etc
- Hake Directory - Hust have complete Name
                including Drive
               Remove Directory - Hust have complete Name and
                Drive
               Change Directory - Hust have complete Name and
                Drive
               Rename Directory - Must bave both oldname and
                newname with complete name and drive
               Returns amount of Memory in K
               Returns the number of Serial Ports - numeric
                value
               Returns the number of Parallel Ports - numeric
                value
               Logical - True/False
               Logical - True/False
               Logical - True/Fals<br>Logical - True/Fals
NurnPrt()
RenDir()
MkDir()
ChDir()
RrnDir()
Vrnode()
ReBoot ()
NurnFlop()
CurDrv ()
SetDrv()
InsMern()
NumSer()
MathCo()
NurnOn()
CapsOn()
InsOn( )
```
spetto molto professionale, cosa questa molto importante al giorno d'oggi in un mercato dove le interfacce utente dei programmi assumono un aspetto a volte determinante nella scelta da parte dell'utente.

#### *AEclip*

Questa libreria prende il nome dalla Auto Exec BBS il cui sysop è l'autore delle routine in essa contenute.

La libreria contiene funzioni per la rilevazione dei principali parametri di un PC, quali il numero di drive presenti, la quantità di memoria installata, il numero di porte seriali e parallele presenti, il tipo di monitor installato (colore o b/n), la presenza o meno di un coprocessore matematico, oltre a funzioni che ritornano lo stato dei tasti INS, CAPS, NUM (tabella 2).

Un altro gruppo di funzioni permette invece di effettuare le normali operazioni sulle directory (change, rename, ecc.) con la possibilità, cosa questa molto importante, di impostare il path completo; completa l'elenco una funzione per effettuare un «soft boot» della macchina.

Dato il loro basso costo (15 \$) e la

possibilità, una volta registrati, di ottenere i sorgenti in C (MSC 5.1), queste funzioni si rivelano una buona scelta in quei casi in cui si debba realizzare un programma che, al momento dell'installazione o durante il funzionamento, debba conoscere le caratteristiche della macchina «ospite».

#### *Lasthelp*

Tra tanto software proveniente da oltreoceano fa piacere trovare delle produzioni «nostrane»; la libreria Lasthelp è stata infatti realizzata da Valter Colli di Bologna ed è composta da una parte in Assembler ed una in Clipper Summer 87.

Il Clipper permette di assegnare al tasto funzione Fl (come è prassi comune nei programmi MsDos) la modalità di richiamo dell'Help, che può essere personalizzato a piacimento del programmatore.

Questa libreria, come si capisce dal nome, ha come funzione principale quella di realizzare un help in linea per un programma; i vantaggi nell'utilizzo di questa libreria al posto della tecnica tradizionale offerta dal Clipper sono sostanzialmente due:

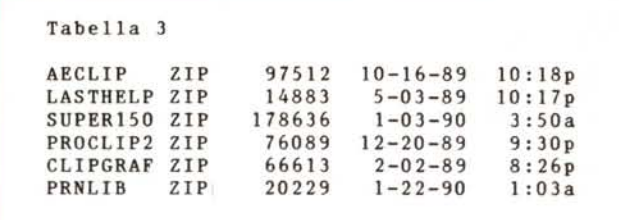

- possibilità di definire per ogni istanza di un comando ACCEPT, INPUT, ME-NU TO, READ o WAIT presente nel programma una finestra di help dalle dimensioni settabili a piacere (in maniera interattiva) e con un testo personalizzabile;

- possibilità di realizzare i vari help quando il programma è completato e lo si sta provando; settando un'opportuna variabile, infatti, è possibile abilitare l'editing delle varie finestre di help.

Quando viene premuto il tasto F1 la routine di help cerca in un proprio archivio se è presente la tripla «procedura di chiamata, linea, variabile»; in caso affermativo viene visualizzato l'help relativo mentre in caso contrario ne viene richiesta la definizione.

Altre funzionalità relative al testo da accodare alla procedura sono disponibili nella versione che si ottiene al momento in cui ci si registra.

Altre funzioni contenute in questa libreria permettono di effettuare operazioni logiche binarie in formato sia a 8 bit (byte) che a 16 bit (word) e di gestire le 65536 porte teoriche di un Pc.

La quota di registrazione richiesta per questa libreria è di L. 35.000 che mi sembrano più che giustificate dalla qualità del prodotto.

#### *PROclip2*

La Professional Clipper Library (versione 2.0, costo 25 \$) è una libreria «generai purpose» scritta in Assembler, che fornisce al programmatore degli utili strumenti soprattutto per quanto riguarda la gestione del video; nel file shareware è inoltre contenuto il file di documentazione nel formato leggibile dalle Norton Guides.

Le funzioni disponibili sono circa 30; una parte di queste sono dedicate a rilevare il tipo di adattatore video presente nel sistema ed a settare i colori dello schermo, compreso il bordo il cui colore non è settabile con l'istruzione SET COLOR TO... del Clipper.

Queste funzioni per il settaggio dei colori possono operare anche su window e relativi bordi senza che ci sia bisogno di riscrivere il box o il testo contenuto nella parte di schermo interessata daIl'operazione; inoltre tramite la funzione ERASTEXT è possibile cancellare i caratteri di testo da una zona del video lasciando inalterati i caratteri grafici.

Tramite un gruppo di quattro funzioni è possibile salvare in una variabile di memoria, e quindi recuperare in un secondo momento, sia una parte di schermo che l'attuale forma e posizione del cursore; la window prelevata da una tale variabile di memoria può anche essere posizionata in un punto differente dello schermo e con altri colori rispetto all'originale.

Due potenti funzioni per la ricerca di stringhe sono la WILDAT e la WILDRAT; esse permettono di cercare la prima occorrenza di un data stringa in un'altra (anche utilizzando le «wildcard»). ignorando eventualmente la differenza tra maiuscole e minuscole, sia da sinistra verso destra che viceversa.

Altre funzioni degne di nota sono la RESET e la UNRESET (per effettuare un reset della macchina o disabilitare la combinazione di tasti CTRL-ALT-DEL). la CLOCK e la SOUND (per visualizzare un orologio sullo schermo e per generare suoni di durata variabile) e la VSCROLL (per effettuare lo scrolling nelle quattro direzioni di una parte dello schermo).

Anche in questo caso il prezzo richiesto per registrarsi è più che onesto ed allineato alle prestazioni offerte.

#### *Clipgraf*

Il Clipper nasce come linguaggio per la realizzazione di programmi per la gestione di archivi di dati e, benché completo di molte funzionalità che permettono al programmatore di utilizzarlo anche per altri campi applicativi, risente della mancanza di specifiche funzionalità per la gestione del mouse e della grafica avanzata.

La Clipgraf nasce proprio con l'intento di ampliare le possibilità del Clipper in questi campi; le funzioni in essa contenute permettono di effettuare operazio-

ni grafiche sia a basso che ad alto livello e di gestire il mouse sia in modalità grafica che in modalità testo.

Le funzioni grafiche spaziano dalle operazioni sul singolo pixel all'animazione, dalla rilevazione dell'adattatore grafico installato al disegno di grafici; la libreria supporta le schede CGA, Hercules, EGA e VGA e per ottenere migliori prestazioni utilizza routine che vanno a scrivere direttamente in memoria video.

Con il programma demo contenuto nel file ZIP è possibile farsi un'idea delle potenzialità di questa libreria; la grafica viene gestita in maniera veloce ed efficiente, tanto che quando il demo è finito viene spontaneo andare a scorrerne il listato e si rimane abbastanza sorpresi nel vedere come operazioni abbastanza complicate vengano effettuate tramite la chiamata ad una sola funzione.

È possibile tramite questa libreria operare in tutti i modi grafici permessi dalle varie schede video (esiste anche una funzione di «autodetect» del modo grafico). effettuare operazioni sui singoli pixel e salvare e recuperare immagini su supporto di massa ad incredibile velocità; i dati contenuti negli archivi possono essere inoltre presentati in forma grafica tramite funzioni di disegno di linee, grafici a barre e a torta.

È possibile inoltre sia definire dei «viewport» per l'output sullo schermo, ovvero regioni rettangolari del video su cui disegnare grafici ed immagini, che definire window in cui far scorrere un testo.

Molto comode si rivelano le funzioni di gestione del mouse che permettono di implementare questo comodo sistema di puntamento senza doversi preoccupare dei dettagli a basso livello delle chiamate al Bios per il passaggio dei parametri.

Con questa libreria si può con poco sforzo realizzare programmi molto belli e dall'aspetto professionale; il costo per la registrazione (20 \$) è veramente basso rispetto alla qualità del materiale contenuto nella libreria ed inoltre la versione registrata non presenta la schermata «shareware» ogni volta che si lancia un programma che utilizza le funzioni della libreria.

#### *PRNLlB*

Nel realizzare un programma spesso non si conosce a priori il tipo di stampante su cui si dovrà produrre l'output dei dati oppure si deve prevedere la possibilità di utilizzo con stampanti di tipo differente; differenti formati di output richiedono inoltre differenti stili

di stampa (grassetto, sottolineato, condensato, ecc...).

Con la Printer Control Library è possibile gestire da programma la stampante ed i dati inviati in stampa; le funzioni di questa libreria si possono dividere in tre categorie principali: inizializzazione (per i settaggi), codici di controllo (per inviare i codici di controlo alla stampante) e intestazioni di pagina (per gestire i margini e le intestazioni).

Gli attributi di stampa supportati sono sei e possono essere anche combinati tra di loro: normale, esteso, condensato, grassetto, sottolineato e corsivo; per attivare o disattivare uno degli attributi viene utilizzata una variabile di memoria dal nome composto dal prefisso PRN\_ seguito dalla sigla dell'attributo ed un 1 (set) o uno O (reset).

In questo modo si possono facilmente memorizzare in un file MEM tutte le variabili di memoria con i valori relativi ad un determinato tipo di stampante (la stessa convenzione per i nomi delle variabili vale per tutti i parametri di una stampante); nella fase di inizializzazione del programma (o durante l'esecuzione

dello stesso) basterà caricare il file relativo alla stampante che si dovrà utilizzare ed attraverso le chiamate alle funzioni di questa libreria si potrà operare senza doversi preoccupare dei valori da inviare di volta in volta alla stampante, rendendo così più semplice la stesura dei programmi che assumeranno una struttura più parametrica.

Per quanto riguarda il layout della pagina è possibile controllare i margini destro e sinistro, la lunghezza, il margine superiore ed inferiore ed il margine destro esteso (es.: 132 colonne); nell'ambito di una singola pagina le variabili UNE, PAGE e FIRST riportano rispettivamente il numero di linea, il numero di pagina ed un flag che si attiva qualora la pagina in questione sia la prima.

Sempre in variabili aventi il nome prefissato da PRN\_ è possibile memorizzare i valori necessari all'inizializzazione della stampante, ad effettuare un salto pagina, a stampare un'intestazione su ogni pagina e così via.

La libreria utilizza nelle sue funzioni i valori contenuti in queste variabili; sono presenti funzioni di tipo on/off per attivare e disattivare gli stili di stampa e funzioni più complesse come la NEXT-UNE che salta un determinato numero di righe, inserisce un certo numero di spazi al margine sinistro e quindi stampa i dati passati come parametro.

Il metodo utilizzato in questa libreria per gestire la stampa dei dati su diversi tipi di stampante è molto semplice ed al tempo stesso potente e fornisce un comodo strumento per chi deve realizzare programmi facilmente portabili da una macchina ad un'altra.

#### *Conclusioni*

La quantità di software PD per Clipper disponibile sui vari BBS è enorme e questa rapida carrellata è stata soltanto per «dare un'occhiata in giro», analizzando librerie per vari tipi di utilizzo.

Se qualcuno dei lettori volesse segnalarmi altre librerie interessanti può contattarmi su MC-Link (codice MC6901). da cui potrete anche prelevare i file di cui si è parlato in queste pagine (i nomi sono riportati nella tabella 3).

## *r ~* **MG ELETTRONICA SNC Via Negri 2/F • 28100 NOVARA**

**telefono (0321) 391016**

## **ACQUISTATE LA QUALITA' A UN PREZZO "TAIWAN"**

**PERSONAL COM PUTER PHILlPS NMS 9130 con 640 Kbyte di RAM, 1 floppy 1.44 Mbyte, 1 Hard disk veloce da 45 Mbyte formattati, scheda video EGA, tastiera italiana, seriale e parallela on board, sistema operativo MS DOS originale versione 3.3, GW Basic. Garanzia 1 anno a sole Lire 2.350,000 +IVA**

Inoltre tutta **la gamma di** computer e **monitor PHILlPS a prezzi eccezionali,**

**Richiedeteci** il listino **completo di computer, schede, accessori, software inviando Lire 3.000 in francobolli**

### **I NOSTRI MARCHI**

**PHILlPS Computer, stampanti, accessori TOSHIBA Portatili, stampanti EPSON Stampanti Mannesmann Tally Stampanti GRAPHTEC Plotter e tavolette grafiche**

**Offerta del mese: modem US Robotics a 9600 baud Lire 1.350.000 +** IVA

**Disponiamo di un efficiente laboratorio per riparazioni di computer e periferiche.**

**Corsi sui principali pacchetti software con aula attrezzata o dal Cliente**

**Servizi di disegno e plotteraggio anche in formato AO; videoimpaginazione con PostScript**

## **Alcune Melodie sono rovinate dal tasto sbagliato**

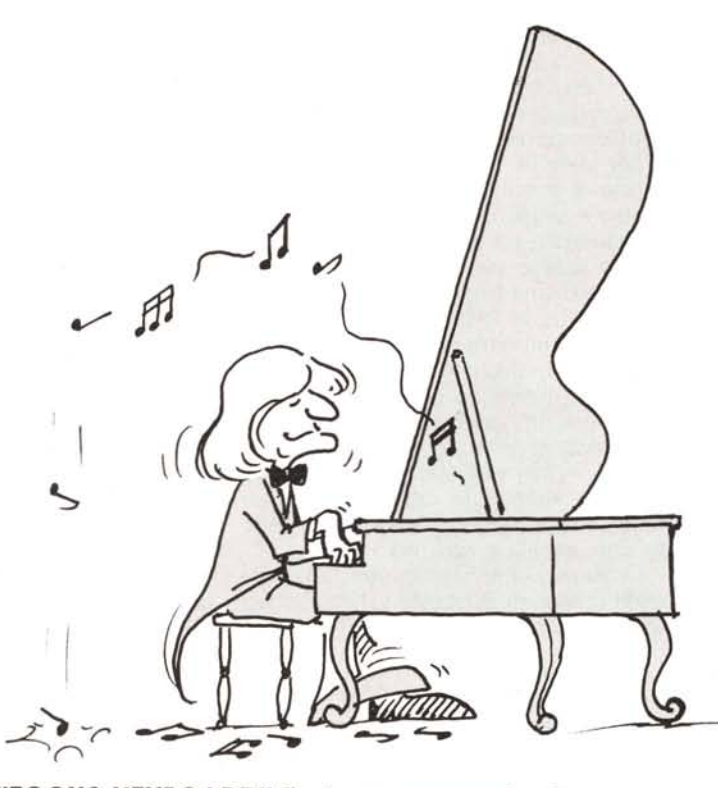

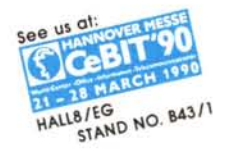

**FCC APPROVED!** ...........................

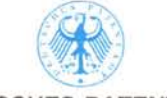

**DEUTSCHES PATENTAMT**

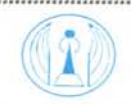

**QUALlTY PRODUCT AWARD 1989**

**BELLY** 

**FK-5000** 

#### *"FOCUS KEYBOARD"* **un** *buon comandante alla guida del vostro computer.*

**P**armonizzi il vostro lavoro al computer. Come un corno stonato puo' rovinare il migliore ermettete che una "FOCUS KEYBOARD" armonizzi il vostro lavoro al computer. Come Mozart, una mediocre tastiera puo' inceppare il piu' perfetto lavoro di inserimento dei dati. Iniziate la vostro "SONATA" con una tastiera di qualita' FOCUS. Una tastiera ben disegnata aumenta la velocita' di digitazione, incrementa la produttivita', e naturalmente"firma" il vostro comptuer! Siete degli ottimi generali, ma vi

dovete avvalere di un buon porta ordini per spedire gli ordini di battaglia - Tastiera -Una buona tastiera una tastiera FOCUS.

THEFT

**FK-2000** 

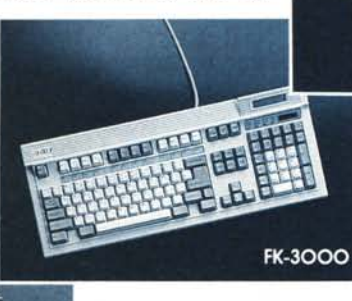

Tel: 886-2-8826770 Fax:886-2-8824377 Tix: 26161 FOCUS<br> **FOCUS ELECTRONIC CORP.**<br> **FOCUS ELECTRONIC CORP.**<br> **FOCUS ELECTRONIC (CANADA) INC.**<br> **INC.**<br> **FOCUS ELECTRONIC (CANADA)** INC.<br> **INC.**<br> **INC.**<br> **INC.**<br> **INC.** U.S.A. Branch CANADA Branch  $\frac{1}{\sqrt{\frac{1}{t}}}}$ 9080 Telstar Ave., #302-304 #103-1511, Bridgeport Road, Tel: (818)280-0416 Fax:(818)280-4729 Tel: (604)273-8086 Fax:(604)271-8435

*OEM AND DISTRIBUTOR WANTED*

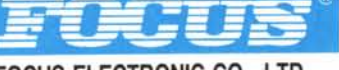

**FT-100 TR** 

**FOCUS ELECTRONIC CO., LTD.** NO. 120, Fu-Kung St., Shin Lin, Taipei 11152, Taiwan, R.OC.

EL Monte, CA 91731 U.S.A. Richmond (Vancouver) B.C. CANADA, V6X 1T4